# **TNTv** команды АРІ 2023

Для IP-KVM удлинителей серии - TNT MMS-95xx **Для ПО версии A6.6.1.4**

**и выше**

# **ОГЛАВЛЕНИЕ**

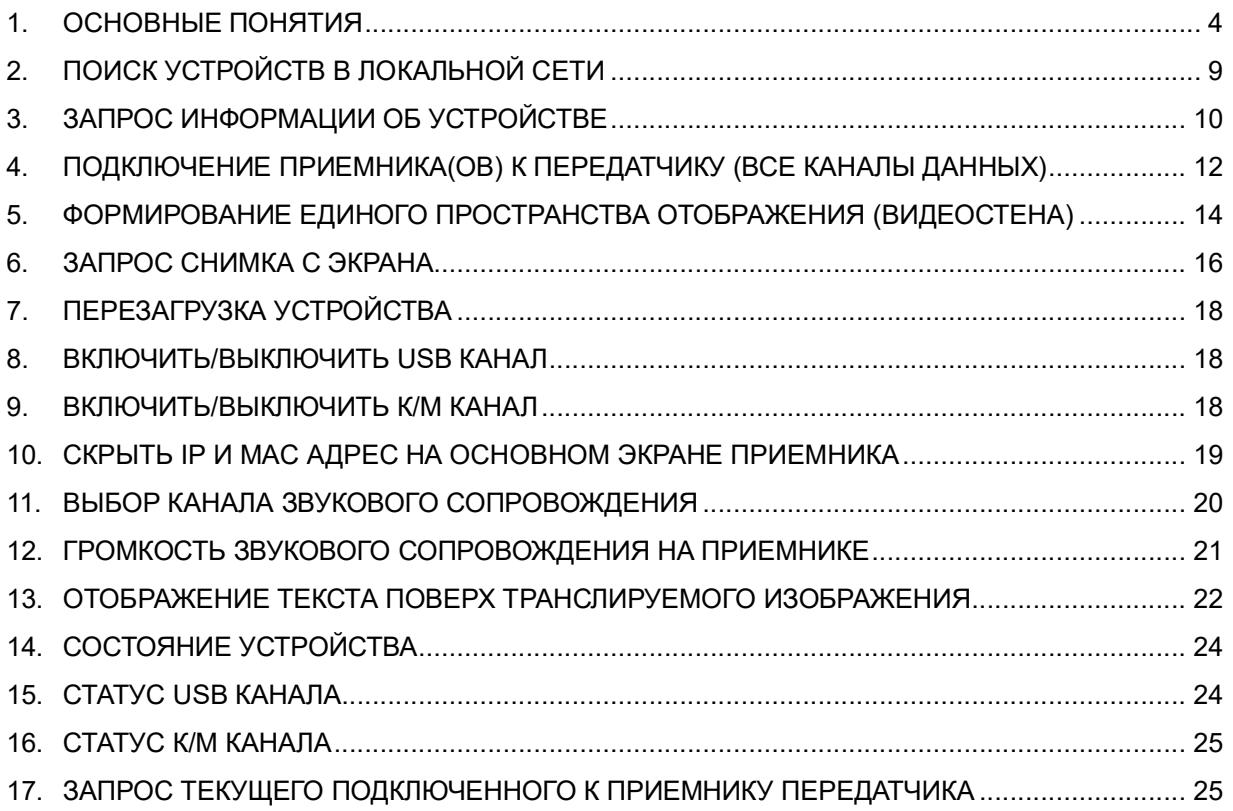

#### ВАЖНО! (ПОЛЬЗОВАТЕЛЬСКОЕ СОГЛАШЕНИЕ)

Если вы используете оборудование и/или программное обеспечение (далее ПО) TNTv, то вы согласны с тем, что, если между Поставщиком / производителем и Пользователем оборудования или ПО TNTv не заключено отдельное соглашение, то:

1. Гарантийное и сервисное обслуживание, осуществляется строго на условиях Поставшика / производителя, при условии, что они не противоречат законодательству РФ.

2. Поставщик / производитель не обязан осуществлять послегарантийный ремонт и обслуживание оборудования и ПО TNTv.

3. Поставщик / производитель не несет никакой ответственности:

за информацию, отображаемую посредством оборудования и/или ПО TNTy.

за последствия применения, использования или неиспользования оборудования и/или ПО TNTv

за возможное несоответствие результатов, полученных при использовании оборудования и/или ПО TNTv, ожиданиям Пользователя

за последствия, которые могут повлечь за собой, трансляция и использование Пользователем нелегального либо нелицензионного контента, а также иных материалов либо данных, затрагивающих права третьих лиц.

4. Ни при каких обстоятельствах Поставщик / производитель не несет перед Пользователем, либо третьими лицами ответственности за ущерб, убытки или расходы, возникшие в связи с использованием оборудования и/или ПО TNTv или невозможностью его использования, включая упущенную либо недополученную прибыль.

5. Поставщик не несет ответственности за любые прямые или непрямые убытки, произошедшие из-за несанкционированного доступа к оборудованию и/или ПО TNTv.

### **1. Основные понятия**

Команды передаются и принимаются при помощи **протоколов UDP или Telnet**, в пределах сегмента локальной сети, к которому подключены IP-KVM передатчики и приемники.

Все команды, передаваемые устройствам, а так, все же ответы на запросы, получаемые от устройств, передаются и принимаются в **шестнадцатеричном виде**.

Префикс «**0x**», используемый в данном документе и стоящий перед выражением, означает, что оно указано в шестнадцатеричном виде. Например: 0x84, где «0x» это префикс, а «84» это значение в шестнадцатеричном виде.

Команды, описанные в данном документе применимы к устройствам серии TNT MMS-95xx и имеющих версию ПО **A6.6.2.9-AC** и выше.

Список терминов и определений, используемых в данном документе:

**Команда** – команда API, представляющая из себя последовательность шестнадцатеричных значений (без пробелов), передаваемых на устройство.

**Подпись** – уникальный префикс с которого начинается UDP датаграмма с исполняемой командой.

**Адрес доставки** – IP-адрес мультикаст группы (адрес группы, формируемой передатчиком) или IP-адрес конкретного устрйоства, на который отправляется UDP датаграмма с исполняемой командой, этот адрес использует программа или устройство управления для отправки команды.

Адрес состоит из 4х байт, по одному для каждого октета IP адреса. Например, IP-адрес 192.168.3.21 состоит из 4-х октетов: «192», «168», «3», «21». Записываем их в том же порядке в шестнадцатеричной системе: «C0», «A8», «03», «15». Соответственно адрес доставки будет иметь значение 0xC0A80315.

Если необходимо послать команду **всем устройствам в локальной сети**, то ее необходимо отправлять на мультикаст IP-адрес **225.1.0.0 (0xE1010000)**.

**UDP Порт** – номер порта, используемый для приема и отправки сообщений, порт приёма может отличаться от порта передачи.

**Telnet Порт** – номер порта, используемый для отправки сообщений.

**ID продукта** – продуктовая линейка устройств. Используется для идентификации и фильтрации устройств при посылке им команд или получения от них ответных сообщений.

Может принимать значения:

- $0x9520 y$ стройства серии TNT MMS-9520xx
- $0x9525 y$ стройства серии TNT MMS-9525 $xx$
- 0xFFFF для всех устройств

**Номер команды в последовательности** – параметр используется специальными командами, не описанные в данном руководстве. По умолчанию, значение параметра должно быть 0xFFFF.

**ID команды** – уникальный идентификатор, от которого зависит, какое будет выполнено действие на устройстве.

**Длина блока данных** – переменная, содержащая размер в байтах, блока данных команды. Отсчет начинается со значения, следующего за переменной.

Например, команда «4156397affff 0000ffff0001**000b**2a2a4d00000001c0f8010f». Блок данных 0x2a2a4d00000001c0f8010f, следующий за переменной 0x**000b**, имеет размер 11 байт (2a 2a 4d 00 00 00 01 c0 f8 01 0f), что соответствует шестнадцатеричному значению 0x0b, но поскольку для переменной отводится два байта, то ее полное значение будет равно «0x**000b**», которое и подставляется в команду.

**Тип устройства** – переменная, отвечающая за тип устройств, которым будет отправлена команда.

Может принимать значения:

- $0x84 \text{только передатчики } (0x84 \text{«Т»})$
- $0x52 \text{только приемники } (0x52 \kappa R)$
- $0x2A \pi p$ иемники и передатчики  $(0x2A \kappa^*)$

**Режим Трансляции** – переменная, отвечающая за режим трансляции устройств, которым будет отправлена команда.

Может принимать значения:

- $0x4D$  режим трансляции «мультикаст»  $(0x4D \alpha M)$
- 0x55 режим трансляции «юникаст»  $(0x55 (0x55))$
- 0x2A оба режима трансляции  $(0x2A \alpha^*y)$

**Ответ в режиме** – переменная, отвечающая за режим ответа на запрос. Может принимать значения:

- 0x4D –ответ будет направлен в мультикаст группу  $(0x4D \alpha M)$
- $\bullet$  0x55 ответ будет направлен по IP-адресу с которого пришел запрос (0x55 «U»)

**Порт для ответа** – смотри «UDP порт».

**Количество IP адресов, исключаемых из списка найденных устройств** – количество IP-адресов устройств, которое будет исключено из списка найденных в локальной сети устройств (при выполнении команды поиска устройств).

**Список IP-адресов, исключенных из поиска** – список IP адресов устройств, которые будут исключены из списка найденных в локальной сети устройств (при выполнении команды поиска устройств).

**Версия устройства** – версия прошивки устройства, возвращаемая устройством в ответ на некоторые команды. Пример – 0x4136 2E342E313241 («A6.4.12A»).

**Состояние устройства** – показывает, в каком состоянии находится устройство.

Для передатчика может принимать значения:

 0x735F617474616368696E67 – передатчик подключается или ждет подключения к приемнику (0x735F617474616368696E67 – «**s\_attaching**»)

 0x735F7372765F6F6E – передатчик подключен к хотя бы к одному приемнику (0x735F7372765F6F6E – «**s\_srv\_on**»).

Для приемника может принимать значения:

 0x735F736561726368 – приемник подключается или ждет подключения к передатчику (0x735F736561726368 – «**s\_search**»)

 0x735F7372765F6F6E – Приемник подключен к передатчику (0x735F7372765F6F6E – «**s\_srv\_on**»).

**Метод подключения** – переменная обозначающая, установленный на приемнике метод его подключения к передатчику.

Может принимать значения:

- 0x00 подключаться к первому доступному передатчику
- 0x01 выбор передатчика из экранного (OSD) меню приемника
- 0x02 подключаться к передатчику с указанным IP-адресом
- 0x4D подключаться в указанную мультикаст группу (0x4D «M»)
- $0x44 \text{приемник «напрямую» подключен к передатчику } (0x44 «U»)$

**Расширенный режим работы** – переменная обозначающая, активирован или нет на приемнике расширенный режим работы.

Может принимать значения:

- $0x79 -$  расширенный режим активирован  $0x79 -$ « $v$ »)
- 0x6E расширенный режим отключен (0x6E «n»)

**Режим вписывания изображения –** переменная, определяющая, как получаемое изображение будет вписано в экран монитора, в случае, если его размер и пропорции не соответствуют характеристикам монитора (например, изображение с соотношением сторон 4:3 необходимо транслировать на мониторе с соотношением 16:9).

Переменная может принимать значения:

 0х31 – вписать с сохранением пропорции, в этом случае, если соотношение сторон монитора 16:9, а у изображения 4:3, то изображение будет растянуто по вертикали на всю высоту экрана, а по горизонтали, по бокам останутся темные полосы, но при этом изображение сохранит оригинальные пропорции и не будет деформировано.

 0х32 – вписать в экран, в этом случае исходное изображение будет растянуто по двум осям, экран будет занят изображением полностью, но пропорции изображения изменятся, в соответствии с размером устройства отображения и оно будет деформировано.

**Угол поворота –** изображение, выводимое на монитор или видео стену можно поворачивать, данная переменная определяет на какой угол, по часовой стрелке, будет развернуто исходное изображение.

Переменная может принимать следующие значения:

0х30 – изображение не поворачивается

• 0х33 – изображение поворачивается на 180° (например, в случаях построения видеостены на бюджетных тв-панелях, у которых с трех сторон тонкая рамка, а снизу толстая. В этом случае, верхний ряд тв-панелей необходимо перевернуть на 180 градусов, что бы тонкая рамка была внизу, соответственно изображение, так же необходимо привести в нормальное положение, т.е перевернуть на 180 градусов)

 0х36 – изображение поворачивается на 270° (например, в тех случаях, когда необходимо вывести картинку на видеостену, состоящую из тв-панелей установленных вертикально)

**Режим масштабатора (скейлера) –** переменная для настройки режима работы масштабатора, встроенного в приемник

Переменная может принимать следующие значения:

 0х3832303030303030 – масштабатор настраивается автоматически, в зависимости от оптимального разрешения устройства отображения, полученного при считывании с него информации EDID

 0х3830303030303130 – масштабатор растягивает изображение до разрешения 1080p 60Гц

 0х3830303030303146 – масштабатор растягивает изображение до разрешения 1080p 50Гц

 0х3831303030303531 – масштабатор растягивает изображение до разрешения 1920х1200 60Гц

 $\bullet$  0x3830303030303546 – масштабатор растягивает изображение до разрешения 2160p 30Гц

 0х3830303030303545 – масштабатор растягивает изображение до разрешения 2160p 25Гц

 0х3030303030303030 – масштабатор отключен, исходное изображение передаётся без изменений

**Частота кадров –** переменная, определяющая с каким интервалом, будут посылаться снимки изображения, транслируемые передатчиком. Частота определяется по формуле (длительность съемки в секундах / желаемое количество снимков). Например, если требуется за минуту получить 6 снимков, то параметр рассчитывается так: 60 секунд / 6 снимков = 10 секунд, что в шестнадцатеричном виде соответствует значению 0х0A.

Снимки посылаются пакетом, включающим в себя от одного до двадцати снимков. Количество снимков в пакете определяется переменной «Количество кадров». Если в процессе отправки снимков, отправить повторный запрос со значением параметра равным 0х00, то процесс отправки снимков будет остановлен.

**Количество кадров –** переменная, определяющая количество снимков в пакете. Минимальное значение – 0x00, что соответствует одному снимку в пакете, максимальное значение – 0x13, что соответствует двадцати снимкам в пакете. Интервал, с которым будут посылаться снимки, определяется переменной «Частота кадров».

|  |                                                             | 0x00 - 1 снимок   0x06 - 7 снимков   0xC - 13 снимков             |      |
|--|-------------------------------------------------------------|-------------------------------------------------------------------|------|
|  |                                                             | 0x01 – 2 снимка   0x07 – 8 снимков   0xD – 14 снимков   0x12 –    | 19 I |
|  |                                                             | 0x02 - 3 снимка   0x08 - 9 снимков   0xE - 15 снимков   снимков   |      |
|  |                                                             | 0x03 – 4 снимка   0x09 – 10 снимков   0xF – 16 снимков   0x13 –   | 20   |
|  |                                                             | 0x04 – 5 снимков   0xA – 11 снимков   0x10 – 17 снимков   снимков |      |
|  | 0x05 – 6 снимков   0xB – 12 снимков       0x11 – 18 снимков |                                                                   |      |

Переменная может принимать следующие значения:

#### Поиск устройств в локальной сети  $2<sub>1</sub>$

### Команда для UDP

IP-Адрес доставки: IP-адрес передатчика или IP-адрес приемника **UDP Порт: 48689** 

Команда: «6e 6f 64 65 5f 6c 69 73 74»

### Пример ответа:

```
node list=IP
                              Status Multicast
                  Hostname
>>>>>192.168.1.23 ast3-client0020FE00763D s idle y
192.168.1.18 ast3-gateway0236 s_attaching y
                                                 ac
192.168.1.22 ast3-client0020FE0036A5 s srv on
                                                 y
192.168.1.210
                  ast3-gateway0014 s_attaching
                                                 y
192.168.1.209
                  ast3-gateway0109 s_srv_on
                                                 y
                  ast3-client0020FE003C73 s_srv_on
192.168.1.231
                                                       y
<<<<
```
### Команда для Telnet

IP-Адрес доставки: IP-адрес передатчика или IP-адрес приемника Telnet порт - 24 Логин –  $root$ Пароль - отсутствует

Команда: «node list» Пример ответа:

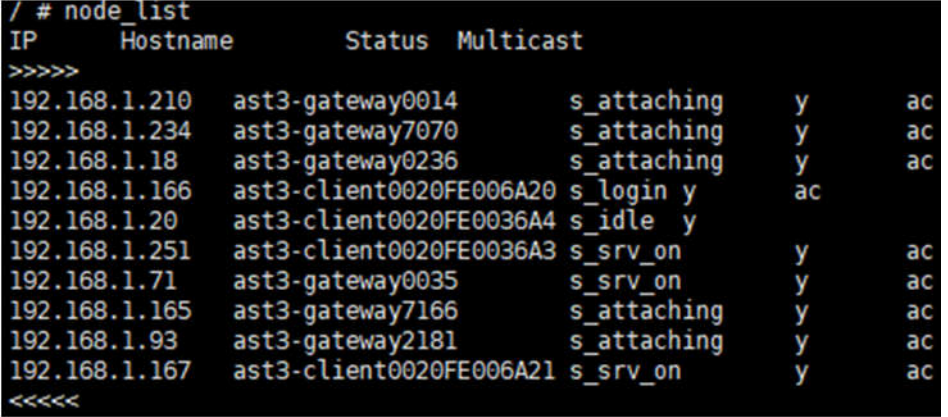

### **3. Запрос информации об устройстве**

### **Команда для UDP**

IP-Адрес доставки: IP-адрес передатчика или IP-адрес приемника UDP Порт: 48689

**Команда:** «[Заголовок] [ID продукта] [Зарезервировано] [Номер команды в последовательности] [ID команды] [Длина блока данных] [Тип устройства] [Режим трансляции] [Ответ в режиме] [Порт для ответа] [Количество IP-адресов, исключенных из поиска] [Список IP-адресов, исключенных из поиска]»

#### **Формат команды:**

[Заголовок] – AV9z. Размер аргумента 4 байта

 $[ID$  продукта] – возможные значения: 0x9525, 0x9520, 0xFFFF  $(0x9525 -$ искать только устройства серии MMS-9525, 0x9520 – искать только устройства серии MMS-9520, 0xFFFF – искать все устройства в локальной сети). Размер аргумента 2 байта

[Зарезервировано] – 0х0000 (не используется). Размер аргумента 2 байта

[Номер команды в последовательности] – 0xFFFF (не используется). Размер аргумента 2 байта

[ID команды] – 0x0001 (поиск устройств в локальной сети). Размер аргумента 2 байта

[Длина блока данных] – переменная (указать в байтах длину блока данных). Размер аргумента 2 байта

[Тип устройства] – 0x84, 0x52, 0x2A (0x84 – «T», только передатчики, 0x52 – «R», только приемники, 0x2A – «\*», приемники и передатчики). Размер аргумента 1 байт

[Режим трансляции] – 0x4D, 0x55, 0x2A (0x4D – «M», режим трансляции «мультикаст», 0x55 – «U», режим трансляции «юникаст», 0x2A – «\*», оба режима трансляции). Размер аргумента 1 байт

 $[0$ твет в режиме] – 0x4D, 0x55  $(0x4D - wM)$ , ответ будет направлен в мультикаст группу, 0x55 – «U», ответ будет направлен по IP-адресу с которого пришел запрос). Размер аргумента 1 байт

[Порт для ответа] – переменная, 0x00 (0x00 – порт, указанный в запросе). Размер аргумента 2 байта

[Количество IP-адресов, исключенных из поиска] – переменная (Указать количество исключенных IP-адресов). Размер аргумента 1 байт

[Список IP-адресов, исключенных из поиска] – переменная (Перечислить по порядку, исключенные IP-адреса). Размер аргумента 4\*Кол-во IP адресов

### **Пример:**

Команда: «[4156397A][FFFF][0000][FFFF][0001][000A][2A][2A][55][0000][01][C0A80116]»

[0x4156397A] – уникальная подпись

[0xFFFF] – ID продукта (искать все устройства в локальной сети)

 $[0x0000]$  – не используются

[0xFFFF] – значение по умолчанию

[0x0001] – ID-команды «Поиск устройств в локальной сети»

 $[0x000A]$  – длинна данных (10байт)

[0x2A] – передатчики и приемники которые ищем

[0x2A] – устройства работающие во всех режимах

 $[0x55]$  – режим ответа («U» - ответ будет направлен по IP-адресу с которого пришел запрос)

 $[0x0000]$  – порт для ответа

[0x01] – количество исключенных IP (исключить один IP-адрес)

[0xC0F80116] – исключаемый IP-адрес (192.168.1.22)

**Для информации.** Можно использовать команду без исключения IP адреса

### **Формат ответа на команду от приемника:**

«[41 56 39 7A] [95 20] [00 00] [FF FF] [80 01] [00 8E] [52] [4D] [00 00 00 00] [41 36 2E 36 2E 31 2E 34 2D 52] [00 00] [73 5F 73 72 76 5F 6F 6E 00 00 00 00 00 00 00 00 00 00 00 00 00 00 00 00 00 00 00 20 FE 00 36 A3] [62 6F 74 74 6F 6D 00 00 00 00 00 00 00 00 00 00 00 00 00 00] [30] [C0 A8 01 A3] [79] [30] [30] [30] [30] [32] [30] [38 32 30 30 30 30 30 30]»

[41 56 39 7A] – уникальная подпись

[95 20] – ID продукта

[00 00] – 2 пустых байта

[FF FF] – значение по умолчанию

[80 01] – ID команды

[00 8E] – длина блока данных

[52] – тип устройства (приемник)

[4D] – режим трансляции (M)

[00 00 00 00] - зарезервированные 4 байта

[41 36 2E 36 2E 31 2E 34 2D 52] – версия устройства (A6.6.1.4-R)

[73 5F 73 72 76 5F 6F 6E 00 00 00 00 00 00 00 00 00 00 00 00 00 00 00 00 00 00 00 20 FE 00 36 А3] – состояние устройства (s srv\_on)

[62 6F 74 74 6F 6D 00 00 00 00 00 00 00 00 00 00 00 00 00 00] – имя устройства (bottom)

[30] – метод подключения

[C0 A8 01 A3] – IP передатчика (192.168.1.163)

- [79] режим видеостены
- [30] размер по вертикали
- [30] размер по горизонтали
- [30] ряд

[30] – колонка

[32] – режим вписывания

[30] – угол поворота

[38 32 30 30 30 30 30 30] – режим скейлера

### **Возможные значения состояния приемника**

[s\_init] – система находится в стадии инициализации.

[s\_idle] – система находится в режиме ожидания. Службы остановлены.

[s\_srv\_on] – службы запущены.

[s\_error] – фатальная ошибка.

[s\_search] – поиск передатчика

### **Формат ответа на команду от передатчика:**

«[41 56 39 7A] [95 20] [00 00] [FF FF] [80 01] [00 4E] [54] [4D] [00 00 00 00] [41 36 2E 36 2E 31 2E 34 2D 52 00 00] [73 5F 61 74 74 61 63 68 69 6E 67 00 00 00 00 00 00 00 00 00 00 00 00 00 00 00 00 20 FE 00 53 4A] [4E 55 43 5F 32 78 48 44 4D 49 00 00 00 00 00 00 00 00 00 00] [37 30 37 30] [E1 00 6B]»

[41 56 39 7A] – уникальная подпись

[95 20] – ID продукта

[00 00] – 2 пустых байта

[FF FF] – значение по умолчанию

[80 01] – ID команды

[00 4E] – длина блока данных

[54] – тип устройства (передатчик)

[4D] – режим трансляции (M)

[00 00 00 00] - зарезервированные 4 байта

[41 36 2E 36 2E 31 2E 34 2D 52 00 00] – версия устройства (A6.6.1.4-R)

[73 5F 61 74 74 61 63 68 69 6E 67 00 00 00 00 00 00 00 00 00 00 00 00 00 00 00 00 20 FE 00 53 4A] – состояние устройства (s\_attaching)

[4E 55 43 5F 32 78 48 44 4D 49 00 00 00 00 00 00 00 00 00 00] – имя устройства

(NUC\_2xHDMI)

[37 30 37 30] – ID группы

[E1 00 6B] – Мультикаст IP

### **Возможные значения состояния передатчика**

[s\_init] – система находится в стадии инициализации.

[s\_idle] – система находится в режиме ожидания. Службы остановлены.

[s\_attaching] – службы запущены, но приемник не подключен или источник видео отсутствует.

[s\_srv\_on] – службы запущены. [s\_error] – фатальная ошибка.

# **4. Подключение приемника(ов) к передатчику (все каналы данных)**

### **Команда для UDP**

Адрес доставки IP: IP-адрес мультикаст группы или IP-адрес приемника UDP Порт: 48689

**Команда:** «[Заголовок] [ID продукта] [Зарезервировано] [Номер команды в последовательности] [ID команды] [Длина блока данных] [IP-адрес передатчика] [Количество подключаемых приемников] [Список IP адресов подключаемых приемников]»

### **Формат команды:**

[Заголовок] – AV9z. Размер аргумента 4 байта

[ID продукта] – возможные значения: 0x9525, 0x9520, 0xFFFF (0x9525 – для выполнения только на MMS-9525, 0x9520 – для выполнения только на MMS-9520, 0xFFFF – для выполнения на всех доступных типах устройств). Размер аргумента 2 байта

[Зарезервировано] – 0х0000 (не используется). Размер аргумента 2 байта

[Номер команды в последовательности] – 0xFFFF (не используется). Размер аргумента 2 байта

[ID команды] – 0x0010 (Подключение приемника или нескольких к передатчику (все каналы данных). Размер аргумента 2 байта

[Длина блока данных] – переменная (указать в байтах длину блока данных). Размер аргумента 2 байта

[IP-адрес передатчика] – IP-адрес передатчика, к которому будут подключаться приемники. Размер аргумента 4 байта

[Количество подключаемых приемников] – Количество приемников, которые будут подключены к передатчику. 0х00 – все приемники, получившие команду. Размер аргумента 1 байт

[Список IP адресов подключаемых приемников] – Список IP-адресов приёмников, которые будут подключены к передатчику. Количество IP-адресов должно соответствовать значению, указанному в поле «Количество подключаемых приемников».

### **Пример:**

Команда: «[41 56 39 7A] [FF FF] [00 00] [FF FF] [00 10] [00 0D] [C0 A8 01 A3] [02] [C0 A8 01 A7] [C0 A8 01 FB]»

[41 56 39 7A] – уникальная подпись [FF FF] – все устройства  $[00 00]$  – не используется [FF FF] – значение по умолчанию [00 10] – подключение приемника(ов) к передатчику [00 0D] – 13 байт [C0 A8 01 A3] – IP адрес передатчика (192.168.1.163) [02] – количество приемников [C0 A8 01 A7] – адрес первого приемника (192.168.1.167) [C0 A8 01 FB] – адрес второго приемника (192.168.1.251)

### **Команда для Telnet**

IP-Адрес доставки: IP-адрес передатчика или IP-адрес приемника Telnet порт – 24 Логин – root Пароль – отсутствует

**Команда:** «/ # astparam s ch\_select 192.168.1.71; e e\_reconnect»

**Важно!** Для завершения исполнения команды перезагрузите устройство.

### **5. Формирование единого пространства отображения (видеостена)**

### **Команда для UDP**

Адрес доставки IP: IP-адрес мультикаст группы или IP-адрес приемника UDP Порт: 48689

**Команда:** «[Заголовок] [ID продукта] [Зарезервировано] [Номер команды в последовательности] [ID команды] [Длина блока данных] [Количество приемников в пространстве] [IP-адрес первого приёмника] [IP адрес передатчика] [Размер стены по горизонтали] [Размер стены по вертикали] [Ряд] [Столбец] [Режим вписывания] [Угол поворота] [Режим скейлера] [IP адрес второго приёмника] [IP адрес передатчика] [Размер стены по горизонтали] [Размер стены по вертикали] [Ряд] [Столбец] [Режим вписывания] [Угол поворота] [Режим скейлера] … [далее повторяется блок данных, начиная с параметра [IP адрес приёмника] по [Режим скейлера], для каждого приемника формирующего пространство изображения]»

### **Формат команды:**

[Заголовок] – AV9z. Размер аргумента 4 байта

[ID продукта] – возможные значения: 0x9525, 0x9520, 0xFFFF (0x9525 – для выполнения только на MMS-9525, 0x9520 – для выполнения только на MMS-9520, 0xFFFF – для выполнения на всех доступных типах устройств). Размер аргумента 2 байта

[Зарезервировано] – 0х0000 (не используется). Размер аргумента 2 байта

[Номер команды в последовательности] – 0xFFFF (не используется). Размер аргумента 2 байта

[ID команды] – 0x0030 (Формирование единого пространства отображения). Размер аргумента 2 байта

[Длина блока данных] – переменная (указать в байтах длину блока данных). Размер аргумента 2 байта

[Количество приемников в пространстве] – Указать общее количество приемников, формируемых пространство. (Например, пространство отображения размером 2х2, состоит из 4-х приемников, значение переменной - 0х04. Размер аргумента 1 байт

[IP-адрес первого приёмника] – Переменная, например, 0xC0A80101 («192.168.1.1»). Размер аргумента 4 байта

[IP адрес передатчика] – Переменная, например, 0xC0A80101 («192.168.1.1»). Размер аргумента 4 байта

[Размер стены по горизонтали] – Возможные значения: от 0 до 15 (16 столбцов). 0х30 – 1, 0х31 – 2, 0х32 – 3, 0х33 – 4, 0х34 – 5, 0х35 – 6, 0х36 – 7, 0х37 – 8, 0х38 – 9, 0х39 – 10, 0х40 – 10, 0х41 – 11, 0х42 – 12, 0х43 – 12, 0х44 – 13, 0х45 – 14, 0х46 – 15. Размер аргумента 1 байт

[Размер стены по вертикали] – Возможные значения: от 0 (1 ряд) до 7 (8 рядов). 0х30 – 1, 0х31 – 2, 0х32 – 3, 0х33 – 4, 0х34 – 5, 0х35 – 6, 0х36 – 7, 0х37 – 8. Размер аргумента 1 байт

[Ряд] – Возможные значения: от 0 (1 ряд) до 7 (8 рядов). 0х30 – 1, 0х31 – 2, 0х32 – 3, 0х33 – 4, 0х34 – 5, 0х35 – 6, 0х36 – 7, 0х37 – 8. Размер аргумента 1 байт

[Столбец] – Возможные значения: от 0 (1 столбец) до 15 (16 столбцов). 0х30 – 1, 0х31 – 2,  $0x32 - 3$ ,  $0x33 - 4$ ,  $0x34 - 5$ ,  $0x35 - 6$ ,  $0x36 - 7$ ,  $0x37 - 8$ ,  $0x38 - 9$ ,  $0x39 - 10$ ,  $0x40 - 10$ ,  $0x41 -$ 11, 0х42 – 12, 0х43 – 12, 0х44 – 13, 0х45 – 14, 0х46 – 15. Размер аргумента 1 байт

[Угол поворота] – Переменная (0х30 – не поворачивать, 0х33 – повернуть на 180°, 0х36 – повернуть на 270°). Размер аргумента 1 байт

[Режим скейлера] – Переменная (0х3832303030303030 – Авто (EDID) 0х3830303030303130 – 1080p60, 0х3830303030303146 – 1080p50, 0х3831303030303531 – 1920х1200, 0х3830303030303546 – 2160p30, 0х3830303030303545 – 2160p25, 0х3030303030303030 – скейлер отключен, исходное изображение передаётся без изменений). Размер аргумента 8 байт

[IP адрес второго приёмника] – Переменная, например, 0xC0A80101 («192.168.1.1»). Размер аргумента 4 байта

[IP адрес передатчика] – Переменная, например, 0xC0A80101 («192.168.1.1»). Размер аргумента 4 байта

[Размер стены по горизонтали] – Возможные значения: от 0 до 15 (16 столбцов). 0х30 – 1, 0х31 – 2, 0х32 – 3, 0х33 – 4, 0х34 – 5, 0х35 – 6, 0х36 – 7, 0х37 – 8, 0х38 – 9, 0х39 – 10, 0х40 – 10, 0х41 – 11, 0х42 – 12, 0х43 – 12, 0х44 – 13, 0х45 – 14, 0х46 – 15. Размер аргумента 1 байт

[Размер стены по вертикали] – Возможные значения: от 0 (1 ряд) до 7 (8 рядов). 0х30 – 1, 0х31 – 2, 0х32 – 3, 0х33 – 4, 0х34 – 5, 0х35 – 6, 0х36 – 7, 0х37 – 8. Размер аргумента 1 байт

[Ряд] – Возможные значения: от 0 (1 ряд) до 7 (8 рядов). 0х30 – 1, 0х31 – 2, 0х32 – 3, 0х33 – 4, 0х34 – 5, 0х35 – 6, 0х36 – 7, 0х37 – 8. Размер аргумента 1 байт

[Столбец] – Возможные значения: от 0 (1 столбец) до 15 (16 столбцов). 0х30 – 1, 0х31 – 2, 0х32 – 3, 0х33 – 4, 0х34 – 5, 0х35 – 6, 0х36 – 7, 0х37 – 8, 0х38 – 9, 0х39 – 10, 0х40 – 10, 0х41 – 11, 0х42 – 12, 0х43 – 12, 0х44 – 13, 0х45 – 14, 0х46 – 15. Размер аргумента 1 байт

[Режим вписывания] – Переменная (0х31– с сохранением пропорции, 0х32 – с полным заполнением экрана). Размер аргумента 1 байт

[Угол поворота] – Переменная  $(0x30 -$ не поворачивать, 0х33 – повернуть на 180°, 0х36 – повернуть на 270°). Размер аргумента 1 байт

[Режим скейлера] – Переменная (0х3832303030303030 – Авто (EDID) 0х3830303030303130 – 1080p60, 0х3830303030303146 – 1080p50, 0х3831303030303531 – 1920х1200, 0х3830303030303546 – 2160p30, 0х3830303030303545 – 2160p25, 0х3030303030303030 – скейлер отключен, исходное изображение передаётся без изменений) Размер аргумента 8 байт

**Для информации.** Ниже описан пример команды для пространства изображения 2х1

### **Пример:**

Команда: «[41 56 39 7A] [FF FF] [00 00] [FF FF] [00 30] [00 29] [02] [C0 A8 01 FB] [C0 A8 01 EA] [31] [30] [30] [30] [32] [30] [38 32 30 30 30 30 30 30] [C0 A8 01 A7] [C0 A8 01 EA] [31] [30] [31] [30] [32] [30] [38 32 30 30 30 30 30 30]»

[41 56 39 7A] – уникальная подпись

[FF FF] – все устройства

[00 00] – не используется

[FF FF] – значение по умолчанию

[00 30] – команда формирования видео стены

[00 29] – длинна данных (41 байт) [02] – количество приемников (2 применика) [C0 A8 01 FB] – IP-адрес первого приёмника [C0 A8 01 EA] – IP-адрес передатчика [31] – размер стены по горизонтали (2 ряда) [30] – размер стены по вертикали (1 столбец) [30] – ряд (первый ряд) [30] – столбец (первый столбец) [32] – режим вписывания [30] – угол поворота [38 32 30 30 30 30 30 30] – режим скейлера [C0 A8 01 A7] – IP-адрес второго приёмника [C0 A8 01 EA] – IP-адрес передатчика [31] – размер стены по горизонтали (2 ряда) [30] – размер стены по вертикали (1 столбец) [31] – ряд (второй ряд) [30] – столбец (первый столбец) [32] – режим вписывания [30] – угол поворота [38 32 30 30 30 30 30 30] – режим скейлера

### **6. Запрос снимка с экрана**

### **Команда для UDP**

Адрес доставки IP: IP-адрес передатчика UDP Порт: 48689

**Команда:** «[Заголовок] [ID продукта] [Зарезервировано] [Номер команды в последовательности] [ID команды] [Длина блока данных] [Порт для ответа] [Размер снимка по горизонтали] [Частота кадров] [Количество кадров]»

### **Формат команды:**

[Заголовок] – AV9z. Размер аргумента 4 байта

 $[ID$  продукта] – возможные значения: 0x9525, 0x9520, 0xFFFF  $(0x9525 - \mu\pi)$  выполнения только на MMS-9525, 0x9520 – для выполнения только на MMS-9520, 0xFFFF – для выполнения на всех доступных типах устройств). Размер аргумента 2 байта

[Зарезервировано] – 0х0000 (не используется). Размер аргумента 2 байта

[Номер команды в последовательности] – 0xFFFF (не используется). Размер аргумента 2 байта

[ID команды] – 0x0003 (Запрос снимка с экрана). Размер аргумента 2 байта

[Длина блока данных] – переменная (указать в байтах длину блока данных). Размер аргумента 2 байта

[Порт для ответа] – переменная (0х0000 – тот же порт, что и в запросе). Размер аргумента 2 байта

[Размер снимка по горизонтали] – переменная (Для снимка в формате BMP, необходимо установить ширину снимка. Максимальный размер 3840 точек, что соответствует шестнадцатеричному значению 0x0F00, 0х0000 – означает снимок в формате JPEG). Размер аргумента 2 байта

[Частота кадров] – переменная (Значение определяется по формуле (время съемки/количество снимков) 0х00 – означает остановку ранее запущенного процесса посылки снимков). Размер аргумента 1 байт

[Количество кадров] – переменная (Количество снимков в пакете. Максимальное количество снимков в пакете = 20 (0х13), 0х00 – послать один снимок). Размер аргумента 1 байт

### **Пример:**

**Команда:** «[41 56 39 7A] [95 20] [00 00] [FF FF] [00 03] [00 06] [00 00] [00 00] [0A] [05]»

[41 56 39 7A] – уникальная подпись

- [95 20] устройство серии 9520
- [00 00] не используется
- [FF FF] значение по умолчанию
- [00 03] ID команды
- [00 06] длина блока данных
- [00 00] порт для ответа (тот же, что при запросе)
- [00 00] JPEG
- [0A] частота кадров (1 снимок в 10 секунд)
- [05] количество кадров (6 снимков в пакете)

**Для информации.** Поскольку объем данных в ответных сообщениях может быть очень большим и превышать максимально допустимый размер UDP-пакета, то каждое такое «большое» сообщение, будет разбито на несколько отдельных блоков данных, его составляющих. Все блоки данных, расположенные в правильной последовательности, образуют полное сообщение ответа на запрос.

Для контроля поступления UDP-пакетов и их очередности, каждый блок данных, содержит в себе две переменные - **номер снимка**, к которому он принадлежит и **его порядковый номер в последовательности**, относящейся к этому снимку.

Этих двух переменных достаточно, для составления правильной последовательности из отдельных блоков данных и общего контроля за их поступлением

#### **Пример структуры сообщений с кадрами**

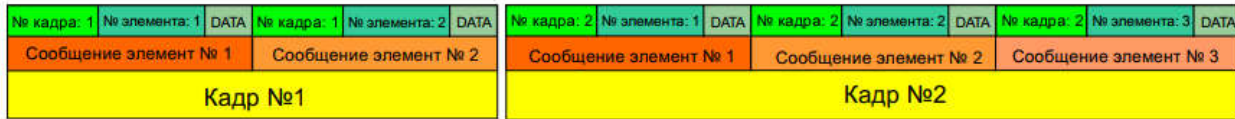

### **Формат ответа на команду:**

[Номер кадра] – переменная (номер снимка из запрошенного пакета. 0х0000 – 0х0013 (от 1 до 20)). Размер аргумента 2 байта

[Номер блока данных в кадре] – переменная (0х0000 – первый блок данных в последовательности; 0хFFFF – последний блок данных в последовательности)

[Данные] – переменная (Данные 32 битного BMP или JPEG)

**Важно!** Данные, сформированные из последовательности ответов, относящихся к одному кадру и расположенных в соответствии с их порядковыми номерами, является полноценным «файлом» в BMP или JPG формате,

### **7. Перезагрузка устройства**

### **Команда для UDP**

Адрес доставки IP: IP-адрес устройства UDP Порт: 48689

**Команда:** «reboot» **Ответ: «**reboot=»

### **Команда для Telnet**

Telnet порт – 24 Логин – root Пароль – отсутствует

> **Команда:** «reboot» **Ответ: «**reboot=»

### **8. Включить/выключить USB канал**

### **Команда для UDP**

Адрес доставки IP: IP-адрес устройства UDP Порт: 48689

**Команда:** «ast\_send\_event -1 e\_usb\_request\_on\_off» **Ответ: «**ast\_send\_event -1 e\_usb\_request\_on\_off=»

### **Команда для Telnet**

Telnet порт – 24 Логин – root Пароль – отсутствует

> **Команда:** «ast\_send\_event -1 e\_usb\_request\_on\_off» **Ответ: «**ast\_send\_event -1 e\_usb\_request\_on\_off=»

**Для информации.** Команда переключает текущее состояние USB канала

## **9. Включить/выключить К/М канал**

**Команда для UDP**

Адрес доставки IP: IP-адрес устройства **UDP Порт: 48689** 

Команда: «ast send event -1 e km request on off» OTBeT: «ast\_send\_event -1 e\_km\_request\_on\_off=»

### Команда для Telnet

Telnet  $\pi$ op $\tau$  – 24 Логин - root Пароль - отсутствует

> Команда: «ast send event -1 e km request on off» **OTBeT:** «ast send event -1 e km request on off=»

Для информации. Команда переключает текущее состояние К/М канала

### Скрыть IP и Мас адрес на основном экране приемника

### Команда для UDP

Адрес доставки IP: IP-адрес устройства **UDP Порт: 48689** 

### Команда:

[astparam s hide\_info\_flag y; astparam save] - скрыть IP и MAC **OTBeT:** «astparam s hide\_info\_flag y; astparam save =»

[astparam s hide\_info\_flag n; astparam save] - показать IP и MAC **OTBeT:** «astparam s hide\_info\_flag n; astparam save =»

### Команда для Telnet

Telnet nopr - 24 Логин - root Пароль - отсутствует

### Команда:

[astparam s hide\_info\_flag y; astparam save] - скрыть IP и MAC **OTBET:** «astparam s hide info flag  $y$ ; astparam save =»

[astparam s hide\_info\_flag n; astparam save] - показать IP и MAC **OTBET:** «astparam s hide info flag n; astparam save  $=$ »

Важно! Для завершения исполнения команды перезагрузите устройство.

#### $11.$ Выбор канала звукового сопровождения

### Команда для UDP

Адрес доставки IP: IP-адрес устройства **UDP Порт: 48689** 

Команда: «astparam s a jo select [xxxx]: astparam save»

[xxxx] - «auto» или «analog» («auto» - звуковое сопровождение транслируется в HDMI канал и в линейный аудиовыход приемника. «analog» - звуковое сопровождение транслируется только в линейный аудиовыход)

### Пример:

«astparam s a\_io\_select auto; astparam save» или «astparam s a\_io\_select analog; astparam save»

**Ответ:** «astparam s a io select auto; astparam save=» или «astparam s a\_io\_select analog; astparam save=»

### Команда для Telnet

Telnet порт - 24 Логин  $-$  root Пароль - отсутствует

Команда: «astparam s a io select [xxxx]; astparam save»

[xxxx] - «auto» или «analog» («auto» - звуковое сопровождение транслируется в HDMI канал и в линейный аудиовыход приемника. «analog» - звуковое сопровождение транслируется только в линейный аудиовыход)

#### Пример:

«astparam s a\_io\_select auto; astparam save» или «astparam s a\_io\_select analog; astparam save»

**Ответ:** «astparam s a\_io\_select auto; astparam save=» или «astparam s a\_io\_select analog; astparam save=»

Важно! Для завершения исполнения команды перезагрузите устройство.

### **12. Громкость звукового сопровождения на приемнике**

### **Команда для UDP**

Адрес доставки IP: IP-адрес устройства UDP Порт: 48689

**Команда:** «echo [xxx] > /sys/devices/platform/1500\_i2s/analog\_out\_vol»

[xxx] – Громкость звукового сопровождения (диапазон от 0 до 100, 0 – звук отсутствует, 100 – максимальная громкость)

### **Пример:**

«echo 100 > /sys/devices/platform/1500\_i2s/analog\_out\_vol»

**Ответ: «**echo 100 > /sys/devices/platform/1500\_i2s/analog\_out\_vol=»

### **Команда для Telnet**

Telnet порт – 24 Логин – root Пароль – отсутствует

**Команда:** «echo [xxx] > /sys/devices/platform/1500\_i2s/analog\_out\_vol»

 $[xxx]$  – Громкость звукового сопровождения (диапазон от 0 до 100, 0 – звук отсутствует, 100 – максимальная громкость)

#### **Пример:**

«echo 100 > /sys/devices/platform/1500 i2s/analog out vol»

**Ответ: «**echo 100 > /sys/devices/platform/1500\_i2s/analog\_out\_vol=»

**Важно!** Команда регулирует громкость звукового сопровождения только у линейного аудиовыхода.

**Для информации.** При настройке громкости звукового сопровождения, необходимо учитывать, что «ощущение» от изменения громкости не линейное. Чем тише звуковое сопровождение, тем меньше «ощущение» изменения громкости. Например, изменение громкости с 0 до 20 единиц, практически незаметно «на слух», а с 80 единиц до 100 - заметно сильно.

## 13. Отображение текста поверх транслируемого изображения

### Команда для UDP

Адрес доставки IP: IP-адрес устройства **UDP Порт: 48689** 

**Команда:** «[export OSD STR='xxx']; [export OSD FONT SIZE='xx']; [export OSD FONT COLOR='0xAARRGGBB']: [export SD TRANSPARENT='xx']: [osd on.sh;osd off.sh][x&]»

### Формат команды:

['xxx'] - текст для отображения (если нужно отобразить текст в двух и более строках используется значение «\n» в местах переноса строк, например, export OSD\_STR='String1 \n Srtring2')

['xx'] - размер текста на экране (в пикселях)

 $[0xAARRGGBB']$  – цвет и выравнивание текста  $[AA' - BB]$ равнивание текста: «00» выравнивание по левому краю, «FF» - выравнивание по правому краю; 'RRGGBB' шестнадцатеричный код цвета)

 $\lceil x x' \rceil$  – прозрачность (значение от 1 до 30, где 1 полностью прозрачный, 30 непрозрачный)

[osd\_on.sh;osd\_off.sh] - команда отображения. (если необходимо отобразить текст на неопределенное время, то используется только команда «osd\_on.sh». Если необходимо отобразить текст на определенное время, используется команда «osd on.sh;osd off.sh» совместно с параметром [x&], который устанавливает длительность отображения текста в секундах. Если нужно скрыть ранее отображенный текст на экране, используется команда «osd on.sh;osd off.sh» совместно с параметром [x&], который равен «0»]

[x&] - время отображения текста, в секундах, где «х» - количество секунд (при использовании команды «osd\_on.sh», параметр не используется. Для того, что бы скрыть ранее отображенный текст, параметр должен иметь значение «0»)

### Пример:

**Команда:** «[export OSD STR='Hello']; [export OSD FONT SIZE='26']; [export OSD FONT COLOR='0x00ff0000']; [export OSD TRANSPARENT='30']; [osd on.sh; osd off.sh] [5&]»

**[export OSD STR='Hello'] - текст 'Hello'** [export OSD\_FONT\_SIZE='26'] - размер текста  $[$ export OSD\_FONT\_COLOR='0x00ff0000'] - красный цвет, выровненный по левому краю [export OSD\_TRANSPARENT='30'] - непрозрачный текст [osd on.sh;osd off.sh] - команда отображения [5&] - сообщение пропадет с экрана через 5 секунд после отображения

Пример отображения текста поверх изображения

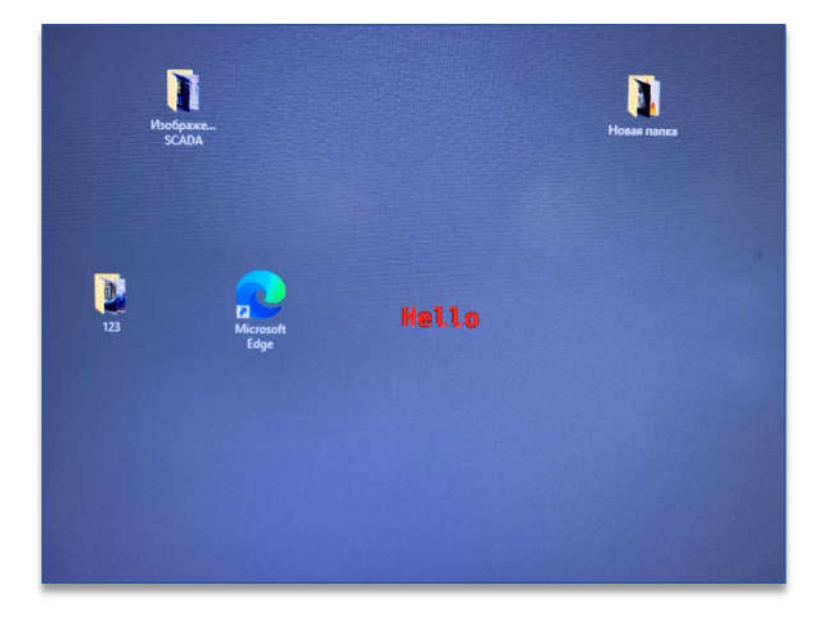

**Ответ:** «[export OSD\_STR='Hello'];[export OSD\_FONT\_SIZE='26'];[export OSD\_FONT\_COLOR='0x00ff0000'];[export OSD\_TRANSPARENT='30']; [osd\_on.sh;osd\_off.sh][5&]=»

**Команда:** «[export OSD\_STR='Hello'];[export OSD\_FONT\_SIZE='26'];[export OSD\_FONT\_COLOR='0x00ff0000'];[export OSD\_TRANSPARENT='30'];[osd\_on.sh]»

[export OSD\_STR='Hello'] – текст 'Hello User' [export OSD\_FONT\_SIZE='26'] – размер текста  $[$ ехрог $t$  OSD\_FONT\_COLOR='0x00ff0000'] – красный цвет, выровненный по левому краю [export OSD\_TRANSPARENT='30'] – непрозрачный текст [osd\_on.sh] – команда отображения (отобразить текст на неопределенное время)

**Ответ:** «[export OSD\_STR='Hello'];[export OSD\_FONT\_SIZE='26'];[export OSD\_FONT\_COLOR='0x00ff0000'];[export OSD\_TRANSPARENT='30'];[osd\_on.sh]=»

**Команда:** «[export OSD\_STR='Hello'];[export OSD\_FONT\_SIZE='26'];[export OSD\_FONT\_COLOR='0x00ff0000'];[export OSD\_TRANSPARENT='30'];[osd\_on.sh;osd\_off.sh][0&]»

[export OSD\_STR='Hello'] – текст 'Hello User'  $[$ export OSD FONT SIZE='26'] – размер текста  $[$ ехрог $t$  OSD FONT COLOR='0x00ff0000'] – красный цвет, выровненный по левому краю [export OSD\_TRANSPARENT='30'] – непрозрачный текст [osd\_on.sh;osd\_off.sh] – команда отображения [0&] – убрать ранее отображенный текст с экрана

**Ответ:** «[export OSD\_STR='Hello'];[export OSD\_FONT\_SIZE='26'];[export OSD\_FONT\_COLOR='0x00ff0000'];[export OSD\_TRANSPARENT='30'];[osd\_on.sh;osd\_off.sh]  $[0&]=\infty$ 

### **14. Состояние устройства**

### **Команда для Telnet**

IP-Адрес доставки: IP-адрес передатчика или IP-адрес приемника Telnet порт – 24 Логин – root Пароль – отсутствует

**Команда:** «lmparam g STATE» **Пример ответа:** 

# lmparam g STATE  $s$  srv on/  $#$ 

Варианты ответа:

### **Возможные значения состояния передатчика**

[s\_init] – система находится в стадии инициализации.

[s\_idle] – система находится в режиме ожидания. Службы остановлены.

[s\_attaching] – службы запущены, но приемник не подключен или источник видео отсутствует.

[s\_srv\_on] – службы запущены.

[s\_error] – фатальная ошибка.

### **Возможные значения состояния приемника**

[s\_init] – система находится в стадии инициализации.

[s\_idle] – система находится в режиме ожидания. Службы остановлены.

 $[s\text{ srv}\text{ on}]$  – службы запущены.

[s\_search] – поиск передатчика.

[s\_error] – фатальная ошибка.

### **15. Статус USB канала**

### **Команда для Telnet**

IP-Адрес доставки: IP-адрес приемника Telnet порт – 24 Логин – root Пароль – отсутствует

**Команда:** «lmparam g SHARE\_USB\_STATE» **Пример ответа:** 

```
st3-client0020FE0036A5 login: root
# Imparam g SHARE_USB_STATE
 idla /#
```
### **Варианты ответа:**

[s\_idle] – USB не используется [s\_srv\_on] – USB канал используется

### **16. Статус К/М канала**

### **Команда для Telnet**

IP-Адрес доставки: IP-адрес приемника Telnet порт – 24 Логин – root Пароль – отсутствует

**Команда:** «lmparam g KMOIP\_CONTROL» **Пример ответа:**

ast3-client0020FE003C73 login: root # lmparam g KMOIP\_CONTROL 1/#\_

#### **Варианты ответа:**

[у] – К/М канал включен [n] – К/М канал выключен

### **17. Запрос текущего подключенного к приемнику передатчика**

### **Команда для Telnet**

IP-Адрес доставки: IP-адрес приемника Telnet порт – 24 Логин – root Пароль – отсутствует

**Команда:** «lmparam g GWIP» **Пример ответа:** 

```
ast3-client0020FE0036A5 login: root
/ # 1mparam g GWIP<br>192.168.1.18/ #
```
**Ответ:** IP-адрес передатчика, который в данный момент подключен к приемнику.